# FTBx-720C LAN/WAN access OTDR

OPTIMISÉ POUR LES TESTS DE RÉSEAUX D'ACCÈS MULTIMODES ET MONOMODES

Les OTDR de construction idéaux pour les tests quotidiens sur le terrain dans tout réseau d'accès. Avec une application iOLM pour les tests monomodes et multimodes, c'est l'outil de dépannage le plus automatisé et le plus intelligent pour les FTTA, les LAN et les centres de données.

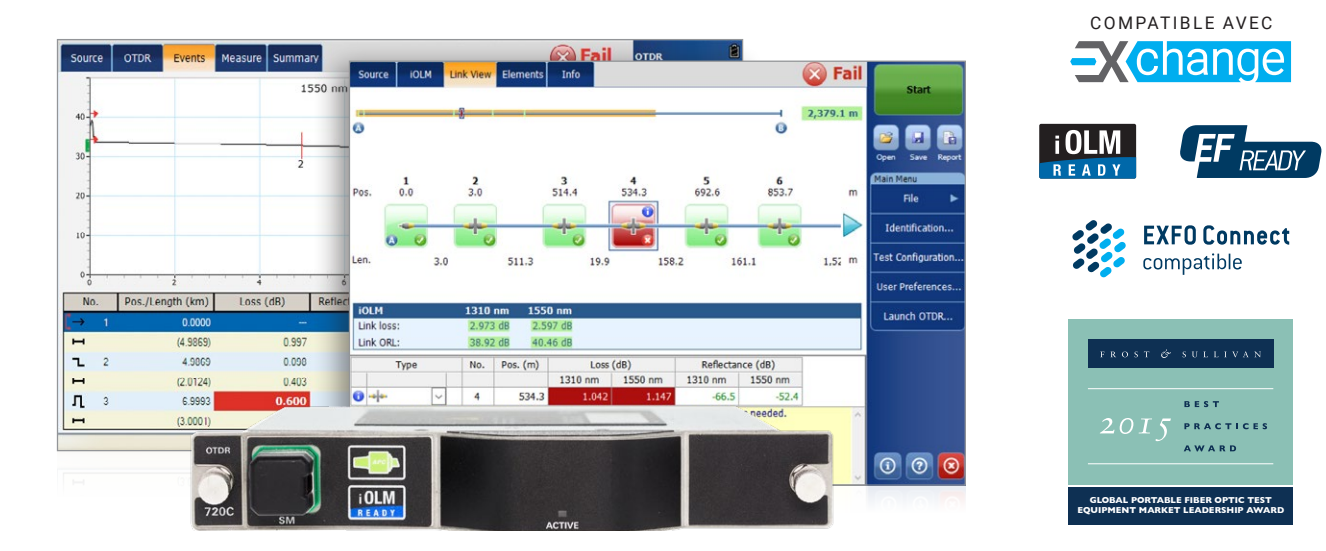

## CARACTÉRISTIQUES CLÉS APPLICATIONS

Gamme dynamique jusqu'à 36 dB en monomode

Zone morte événementielle de 0,7 m et zone morte d'atténuation de 3 m

Test de fibre en direct à 1625 nm

Longueurs d'onde combinées monomode/multimode

Prêt pour le flux encerclé (EF) : utilisation avec un conditionneur de mode de lancement externe pour des résultats multimodes conformes à l'EF

iOLM-ready : acquisitions multiples par simple pression d'une touche, avec des résultats clairs de type « go/no-go » présentés dans un format visuel simple

Essais du réseau d'accès

Caractérisation du PON et dépannage en service (1×32)

Caractérisation LAN/WAN

Réseaux privés

Certification et dépannage des centres de données

Fronthaul/backhaul (FTTA, FTTT, têtes radio distantes, DAS et petites cellules)

Automatisation de la fabrication

## PRODUITS ET OPTIONS COMPLÉMENTAIRES

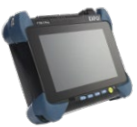

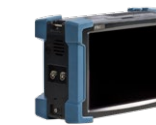

Plateforme FTB-1v2/ FTB-1 Pro

Plateforme FTB-2/FTB-2 Pro, FTB-4 Pro

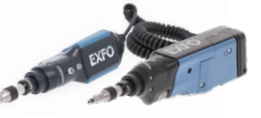

Champ d'inspection des fibres FIP-400B (Wi-Fi ou USB)

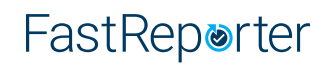

Logiciel de post-traitement des données FastReporter 3

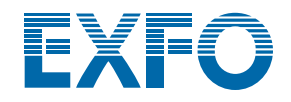

## DES FONCTIONNALITÉS QUI AMÉLIORENT VOTRE EFFICACITÉ

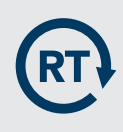

#### **Moyenne en temps réel**

Active le laser OTDR en mode de prise de vue continue, la trace se rafraîchit en temps réel et permet de surveiller la fibre pour un changement soudain. Parfait pour un aperçu rapide de la fibre testée.

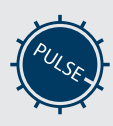

#### **Régler les paramètres à la volée**

Modifier dynamiquement les paramètres de l'OTDR pour l'acquisition en cours sans s'arrêter ou revenir aux sous‑menus.

#### **Automode**

Utilisée comme mode de découverte, cette fonction ajuste automatiquement la plage de distance et la largeur d'impulsion en fonction de la liaison testée. Il est recommandé d'ajuster les paramètres pour effectuer des mesures supplémentaires afin de localiser d'autres événements.

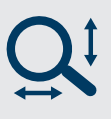

#### **Outils de zoom**

Zoomer et centrer pour faciliter l'analyse de vos fibres. Dessinez une fenêtre autour de la zone d'intérêt et centrez-la dans l'écran le plus rapide.

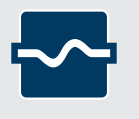

#### **Recherche de macrocourbures**

Cette fonction intégrée permet à l'appareil de localiser et d'identifier automatiquement les macrobandes, sans qu'il soit nécessaire de passer plus de temps à analyser les traces.

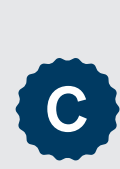

#### **Certification des câbles pour centres de données (iCERT** a)

l'option iCERT transforme l'iOLM en un certificateur intelligent de niveau 2 avec des seuils de réussite/ échec automatisés pour les câbles SM/MM, aidant les installateurs de fibre à certifier ou à dépanner tout réseau d'entreprise ou de centre de données conformément aux normes internationales reconnues (y compris TIA-568, ISO 11801).

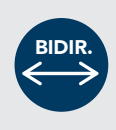

#### **Analyse bidirectionnelle (via le logiciel de post-traitement des données FastReporter 3)**

Recommandée pour assurer une véritable caractérisation des épissures, l'analyse bidirectionnelle combine les résultats des deux directions pour fournir une perte moyenne pour chaque événement. Pour une caractérisation plus complète de l'événement, utilisez l'outil intelligent Optical Link Mapper (iOLM) et bénéficiez d'une résolution maximale dans les deux directions (plusieurs largeurs d'impulsion à plusieurs longueurs d'onde) ainsi que d'une vue consolidée.

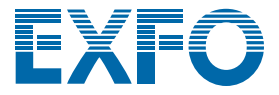

## DÉPANNAGE DES RÉSEAUX MULTIMODES À GRANDE VITESSE AVEC FLUX ENCERCLÉ

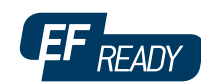

Qu'il s'agisse d'entreprises en expansion ou de centres de données à grand volume, les nouveaux réseaux de données à haut débit construits avec des fibres multimodes sont soumis à des tolérances plus strictes que jamais. En cas de défaillance, des outils de test intelligents et précis sont nécessaires pour trouver et réparer rapidement le défaut.

*Fibre de lancement EF (SPSB-EF-C30)*

Les fibres multimodes sont les liaisons les plus difficiles à tester, car les résultats des tests dépendent fortement des conditions de sortie de chaque appareil. Le dépannage à l'aide d'une unité autre que l'unité de construction peut induire le technicien en erreur ou entraîner l'impossibilité de trouver la panne, ce qui prolonge les temps d'arrêt du réseau.

Pour les fibres multimodes, EXFO recommande l'utilisation d'un conditionneur de mode de lancement externe conforme à la norme EF (Encircled Flux). La norme EF (telle que recommandée dans la norme TIA-568 via TIA-526-14-B et IEC 61280-4-1 Ed. 2.0) est un moyen de contrôler les conditions de lancement de la source afin que le dépannage de niveau 2 puisse être effectué avec un maximum de précision et de cohérence.

## OPTION QUADRUPLE POUR LES UNITÉS MULTIMODES

Les unités multimodes offrent une flexibilité maximale grâce à leur capacité unique à être prêtes pour le quadruple.

Le passage à l'option quad est facile et instantané, grâce à une clé logicielle qui active les longueurs d'onde monomodes. Les longueurs d'onde monomodes sont précalibrées en usine, ce qui vous permet de tester les fibres monomodes immédiatement après la mise à niveau, sans aucune autre contrainte. Vous gagnerez donc du temps et économiserez de l'argent.

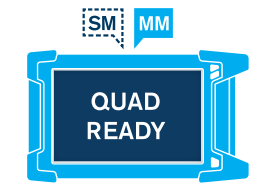

## À LA RECHERCHE D'UNE CARTOGRAPHIE BASÉE SUR DES ICÔNES ?

### Vue linéaire (incluse sur tous les OTDR EXFO)

Disponible sur nos OTDR depuis 2006, la vue linéaire simplifie la lecture d'une trace OTDR en affichant des icônes de manière linéaire pour chaque longueur d'onde. Cette vue convertit les points de données graphiques obtenus à partir d'une trace d'impulsion unique traditionnelle en icônes réfléchissantes ou non réfléchissantes. Grâce aux seuils de réussite/échec appliqués, il devient plus facile de localiser les défauts de votre liaison.

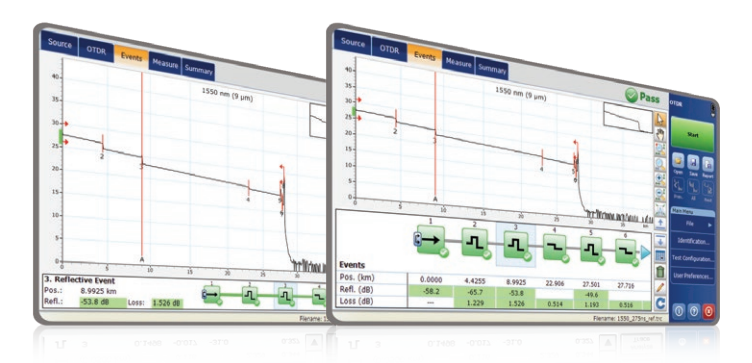

Cette version améliorée de la vue linéaire permet d'afficher à la fois le graphique OTDR et sa vue linéaire sans avoir à basculer pour analyser votre liaison fibre.

Bien que cette vue linéaire simplifie la lecture OTDR de la trace d'une seule largeur d'impulsion, l'utilisateur devra toujours régler les paramètres OTDR. En outre, plusieurs tracés doivent souvent être effectués afin de caractériser pleinement les liaisons par fibre optique. Voir la section ci-dessous pour savoir comment l'iOLM peut effectuer cette opération automatiquement et avec des résultats plus précis.

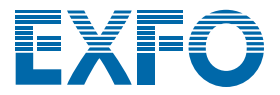

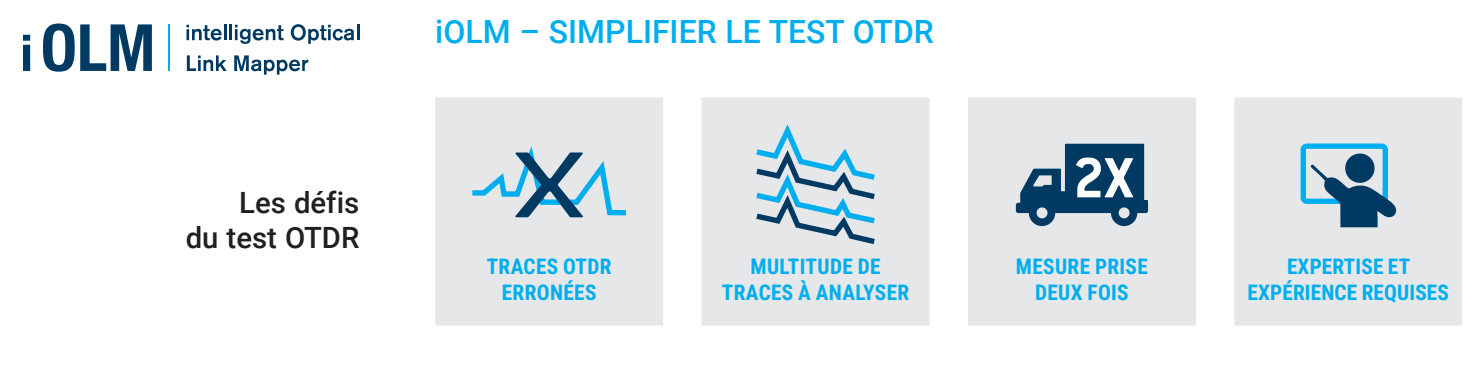

**En réaction à ces défis, EXFO a développé une nouvelle approche au test de fibre optique :** L'iOLM est une application de type OTDR conçue pour simplifier les tests OTDR en éliminant le besoin de configurer les paramètres ou d'analyser et d'interpréter les traces nombreuses et complexes de l'OTDR. Ses algorithmes avancés définissent de manière dynamique les paramètres de test et le nombre d'acquisitions qui conviennent le mieux au réseau en cours de test. En corrélant des largeurs multi-impulsions sur de nombreuses longueurs d'onde, l'iOLM localise et identifie les défauts avec une résolution maximale, le tout sur simple pression d'un bouton.

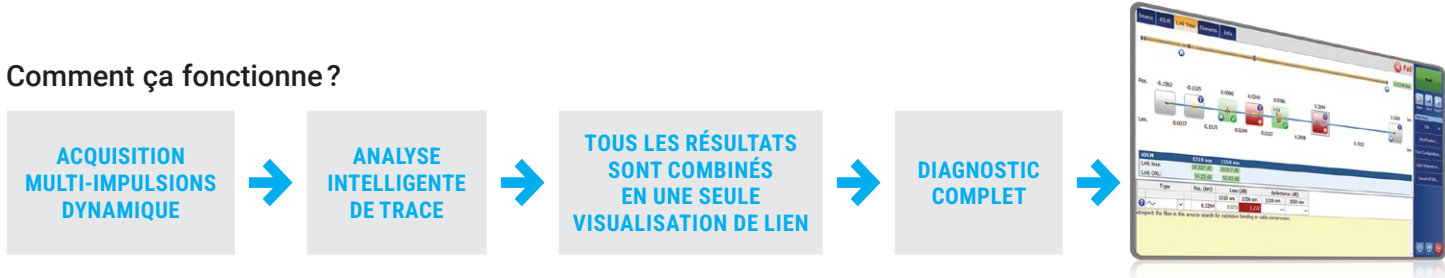

Passage d'un test traditionnel OTDR à un test avec des résultats clairs, automatisés et justes du pre techniciens de tout niveau.

## Trois façons de bénéficier des atouts de l'iOLM

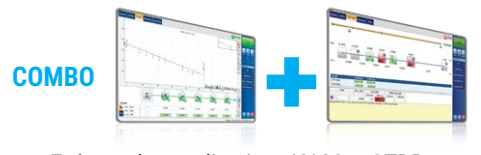

Exécuter les applications iOLM et OTDR (code Oi)

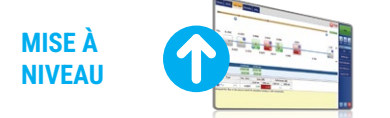

Ajoutez l'option logicielle iOLM à votre appareil muni de l'application iOLM, même lors de vos interventions sur le terrain

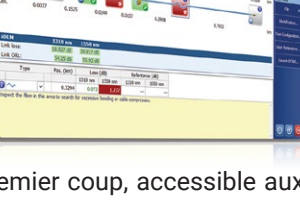

Commandez votre appareil uniquement avec l'application iOLM

## Des fonctions iOLM améliorées

En plus de l'ensemble des fonctions standard de l'iOLM, vous pouvez sélectionner des fonctions à valeur ajoutée dans le kit **Avancé** ou **Pro** dans les options autonomes. Veuillez vous reporter à la **[fiche technique de l'iOLM](http://www.exfo.com/fr/ressources/documents-techniques/spec-sheets/visualisateur-intelligent-lien-optique-iolm/)** pour la description complète et la plus récente de ces kits.

#### **iOLM Standard**

- Acquisition dynamique multipulse multi‑longueur d'onde
- Analyse et diagnostic intelligents des traces
- Vue à lien unique et tableau des événements
- Génération de traces de SOR
- Un seul fichier iOLM par lien pour faciliter l'établissement de rapports
- **Optimode :** Evénements rapprochés à lien court, lien court rapide, portée moyenne rapide

#### **iOLM Advanced (iADV)**<sup>a</sup>

- OTDR en temps réel
- Editeur d'impulsions et de longueurs d'onde SOR
- Vue de la trace SOR
- Éléments personnalisés
- Edition et ré-analyse des liens avancés
- Caractérisation du séparateur 2:N
- Optimode: Dépannage SFP-Safe<sup>b</sup>

#### **iLOOP**<sup>a</sup>

- iOLM loopback
- Analyse bidirectionnelle automatisée de l'iOLM sur TestFlow b, c

#### **iOLM Pro (iPRO comprend iADV et iLOOP)**<sup>a</sup>

**iOLM**

**UNIQUEMENT**

Caractérisation et dépannage automatisés des câbles MPO (avec

#### **iCERT**<sup>a</sup>

Option de certification du câblage

commutateur EXFO) (iMF)

- a. Nécessité d'activer la norme iOLM.
- b. Uniquement monomode, configuration sans séparateur.

c. Nécessite un abonnement à TestFlow.

## INSPECTION ET CERTIFICATION DES CONNECTEURS DE FIBRE – LA PREMIÈRE ÉTAPE À RÉALISER AVANT TOUT TEST OTDR

En prenant le temps d'inspecter correctement un connecteur de fibre optique à l'aide d'un microscope d'inspection de fibre EXFO, on évite de nombreux problèmes et on économise temps, argent et énergie. L'utilisation d'une solution totalement automatisée avec mise au point automatique transformera cette phase critique de contrôle en une procédure simple et rapide comportant une seule étape.

#### C'est un fait : la qualité des tests dépend de l'état du connecteur de l'OTDR/iOLM

La présence d'un connecteur malpropre sur un port OTDR ou un câble d'amorce peut affecter la qualité des tests et même causer des dommages permanents pendant l'accouplement. Il est donc essentiel d'inspecter ces connecteurs régulièrement afin de s'assurer qu'ils ne sont pas contaminés. En faisant de cette inspection une priorité, un technicien optimise le rendement de l'OTDR ainsi que son efficacité.

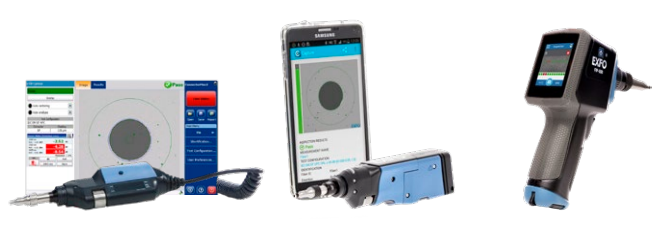

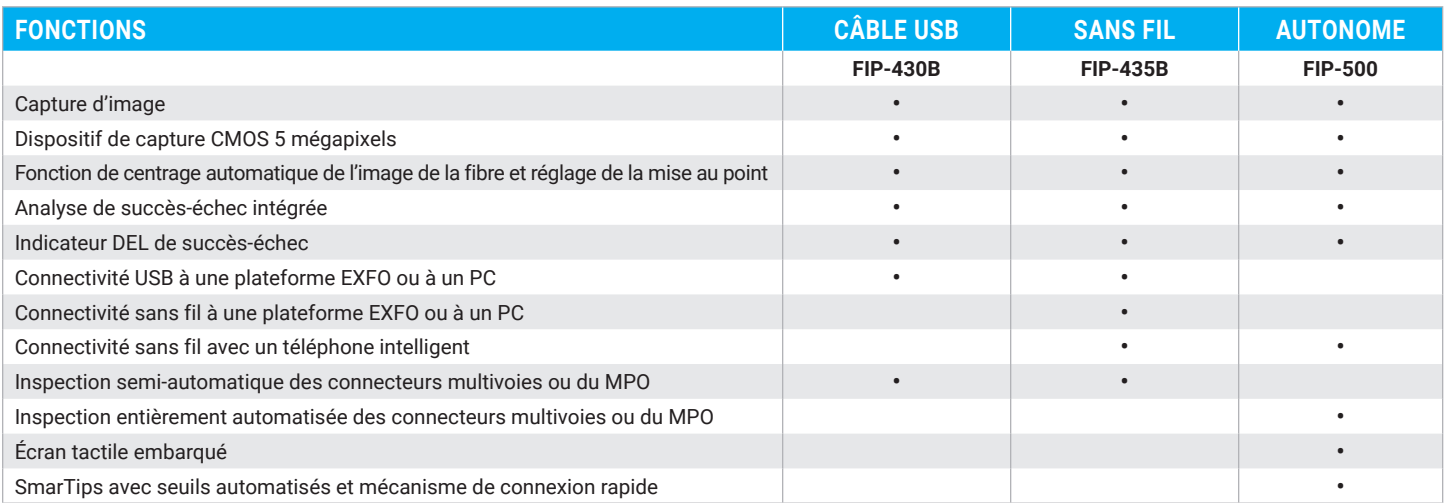

Pour plus d'informations, consultez le site **[www.EXFO.com/fr/produits/tests-reseaux-terrain/inspection-fibres](https://www.exfo.com/fr/produits/tests-reseaux-terrain/inspection-fibres/)**.

## DISPONIBLE DANS LES PLATEFORMES FTB-1V2/FTB-1 PRO, FTB-2/FTB-2 PRO ET FTB-4 PRO

Les plateformes FTB d'EXFO sont les solutions les plus compactes sur le marché en matière de **tests multidébits, multitechnologies et multiservices**. Elles offrent toute la puissance d'une plateforme haut de gamme dans un outil de test sur le terrain de taille pratique et facile à transporter.

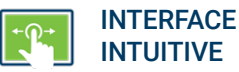

Écran large et fonctionnalité multipoint **INTUITIVE** 

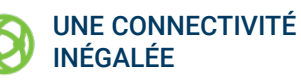

Wi-Fi, Bluetooth, Gigabit Ethernet et plusieurs ports USB

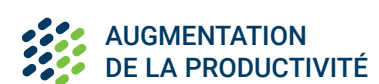

Stockez, poussez et partagez les données de tests automatiquement

#### Faites-en plus avec la plateforme FTB d'EXFO

Le système d'exploitation Windows 10 offre un large choix d'applications tierces et prend en charge une gamme étendue de périphériques USB.

- Démarrez plus rapidement et travaillez en multitâche
- Utilisez n'importe quelle suite bureautique
- Connectez-vous à des imprimantes, des appareils photo, des claviers, des souris, etc.

Apportez vos propres applications

Partagez votre bureau (par exemple, en utilisant TeamViewer)

Logiciel antivirus

- Communiquez par les services de messagerie et les applications par contournement (OTT)
- Enregistrez et automatisez les actions
- Partagez des fichiers par le stockage dans le nuage

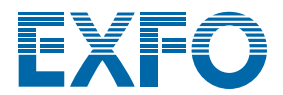

## **Exchange**

## PARTAGEZ LES RÉSULTATS DES TESTS. RENFORCEZ LA CONFORMITÉ. EXPLOITEZ LES DONNÉES.

## **Solution infonuagique pour partager les résultats de tests et assurer la conformité.**

Associée aux équipements de test de pointe d'EXFO, EXFO Exchange est le moteur d'un écosystème complet, tout en s'intégrant facilement aux processus opérationnels existants.

## PRINCIPAUX AVANTAGES

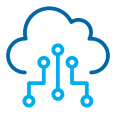

**Automatisez la gestion des résultats de tests**

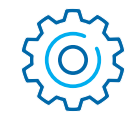

**Optimisez la conformité et l'efficacité**

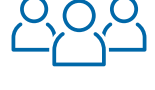

**Renforcez la collaboration et la visibilité**

**Profitez de rapports complets**

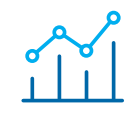

**Exploitez les données pour voir ce qui compte vraiment**

## INSTALLATION SIMPLE EN TROIS ÉTAPES

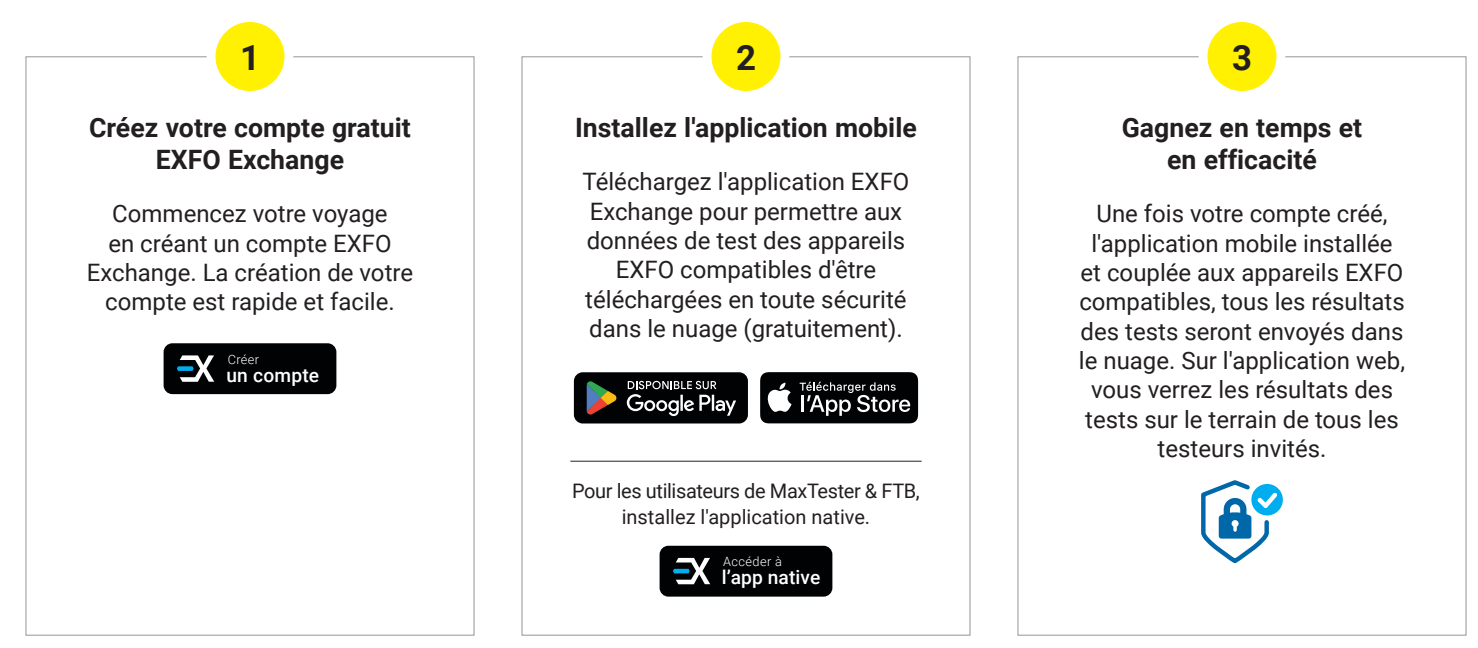

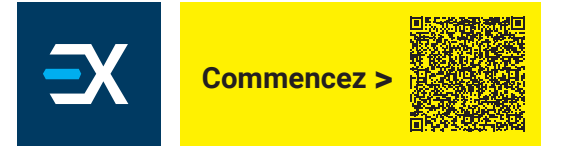

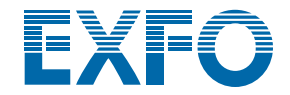

## OUTILS DE TEST DE LOGICIELS

Cette série d'outils de test de logiciels basés sur des plateformes améliore la valeur des plateformes FTB-1v2/FTB-1 Pro, FTB-2/ FTB-2 Pro et FTB-4 Pro, en fournissant des capacités de test supplémentaires sans nécessiter de modules ou d'unités supplémentaires.

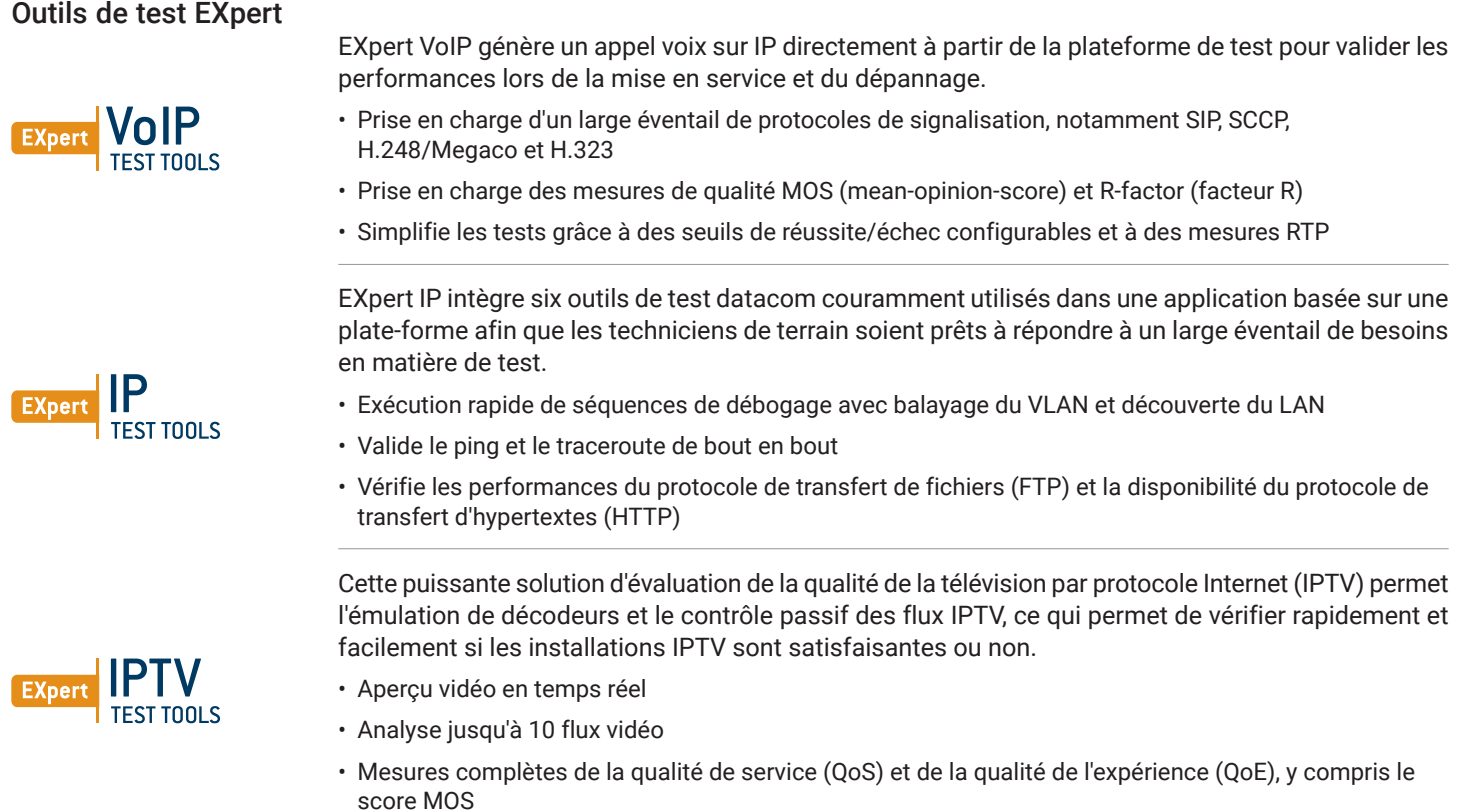

## Automatiser la gestion des actifs. Pousser les données de test dans l'infonuagique. Rester connecté.

EXFO C**annect** 

EXFO Connect pousse et stocke automatiquement l'équipement de test et le contenu des données de test dans un système infonuagique, ce qui vous permet de rationaliser les opérations de test, de la construction à la maintenance.

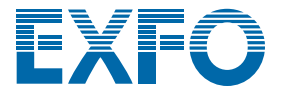

**SÉCURITÉ LASER**

Toutes les spécifications sont valables à 23 °C ± 2 °C avec un connecteur FC/APC, sauf indication contraire.

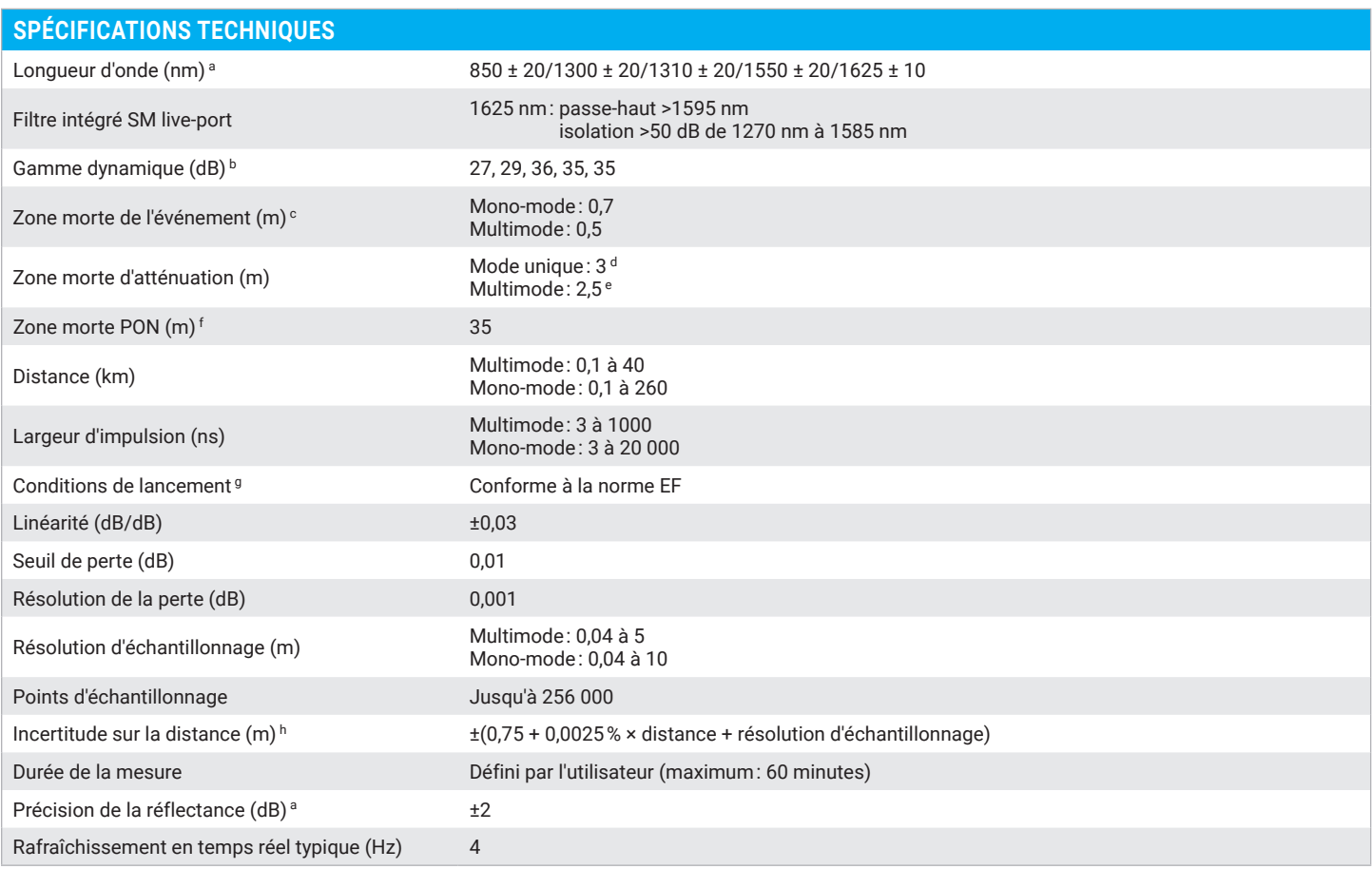

#### **SPÉCIFICATIONS GÉNÉRALES**

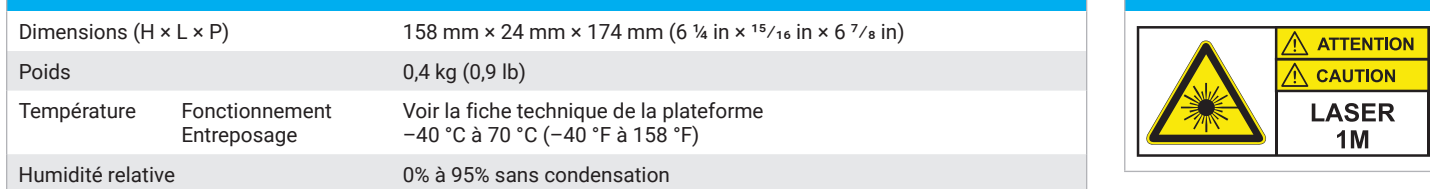

a. Typique.

b. Gamme dynamique typique avec l'impulsion la plus longue et une moyenne de trois minutes à SNR = 1.

c. Typique, pour une réflectance de –35 dB à –55 dB en monomode et de –45 dB à –30 dB en multimode, en utilisant une impulsion de 3 ns.

d. Typique à 1310 nm, pour une réflectance de –55 dB, en utilisant une impulsion de 3 ns. La zone morte d'atténuation est typiquement de 4 m avec une réflectance inférieure à –45 dB.

e. Typique, pour une réflectance à –35 dB, en utilisant une impulsion de 3 ns.

f. FUT non réfléchissante, séparateur non réfléchissant, perte de 13 dB, impulsion de 50 ns, valeur typique.

g. Conforme au flux encerclé TIA-526-14-B et IEC 61280-4-1 Ed. 2.0 en utilisant un conditionneur EF externe (SPSB-EF-C-30).

h. Ne comprend pas l'incertitude due à l'indice de fibre.

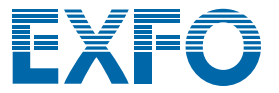

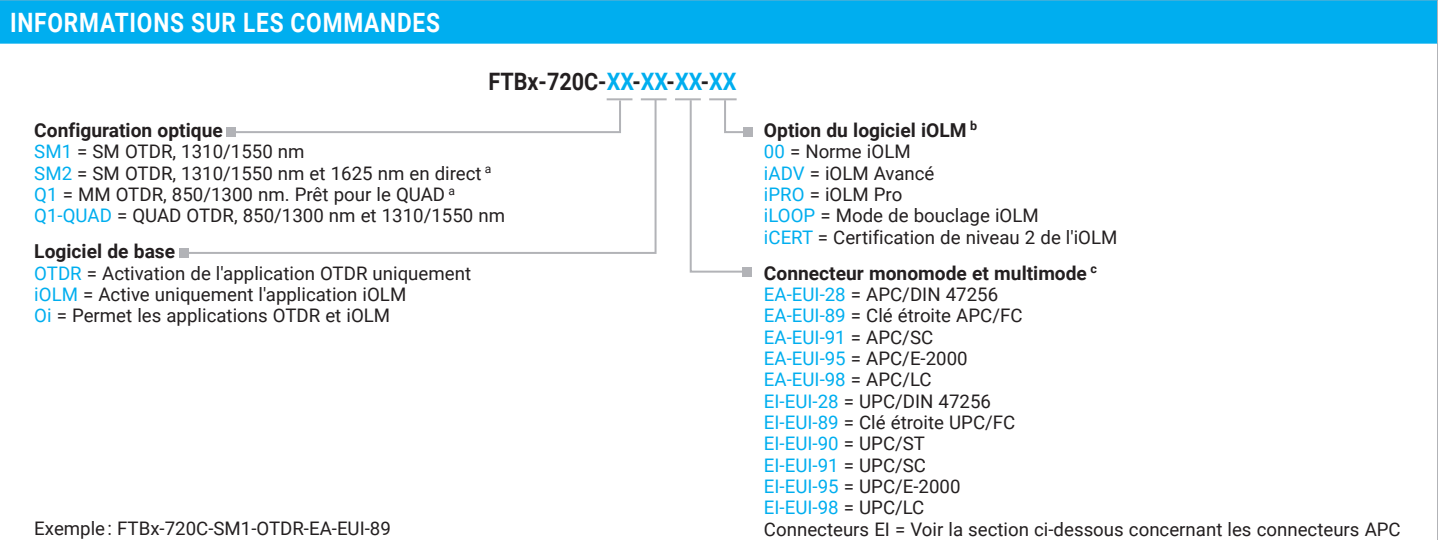

a. Les deux ports sont configurés avec le même adaptateur.

b. Veuillez consulter la **[fiche technique de l'iOLM](https://www.exfo.com/en/products/field-network-testing/otdr-iolm/iolm/)** pour obtenir la description complète et la plus récente de ces « value packs ».

c. Les connecteurs multimodes ne sont disponibles que dans la version EI (UPC).

#### **CONNECTEURS EI**

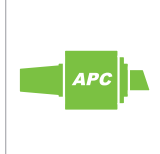

Pour maximiser la performance de votre OTDR, EXFO recommande d'utiliser des connecteurs APC sur les ports monomodes. Ces connecteurs génèrent une réflectance plus faible, un paramètre critique qui affecte les performances, en particulier dans les zones mortes. Les connecteurs APC offrent de meilleures performances que les connecteurs UPC, améliorant ainsi l'efficacité des tests.

Pour de meilleurs résultats, les connecteurs APC sont obligatoires avec l'application iOLM.

Note: Des connecteurs UPC sont également disponibles. Il suffit de remplacer EA-XX par EI-XX dans le numéro de référence de la commande. Connecteur supplémentaire disponible : EI-EUI-90 (UPC/ST).

**EXFO – Siège social T** +1 418 683-0211 **Sans frais** +1 800 663-3936 (États-Unis et Canada)

EXFO sert plus de 2 000 clients dans plus de 100 pays. Pour trouver les coordonnées de votre bureau local, visitez la page **EXF[O.com/fr/contactez-nous](https://www.exfo.com/fr/contactez-nous/)**.

Pour obtenir l'information la plus récente sur l'indication des numéros de brevets, veuillez vous reporter au site suivant : [EXFO.com/en/patent](https://www.exfo.com/en/patent/). EXFO détient une certification ISO 9001 et garantit la qualité de ces produits. EXFO n'a négligé aucun effort pour s'assurer que l'information présentée dans cette fiche technique est exacte. Cependant, nous n'acceptons aucune responsabilité que ce soit pour toute erreur ou omission. D'autre part, nous nous réservons le droit de modifier la conception, les caractéristiques et les produits en tout temps sans obligation. Les unités de mesure utilisées dans ce document sont conformes aux normes et aux pratiques du système international (SI). De plus, tous les produits fabriqués par EXFO sont conformes à la directive DEEE de l'Union européenne. Pour en savoir plus, visitez la page **[EXFO.com/fr/entreprise/responsabilite-sociale](https://www.exfo.com/fr/entreprise/responsabilite-sociale/)**. **Communiquez avec EXFO pour connaître les prix et la disponibilité de l'équipement ou obtenir le numéro de téléphone de votre distributeur EXFO local.**

Pour obtenir la version la plus récente de cette fiche technique, visitez la page **EXF[O.com/fr/ressources/documents-techniques](https://www.exfo.com/fr/ressources/documents-techniques/)**.

En cas de divergence, la version affichée sur le Web a préséance sur toute documentation imprimée.